## **Programska podrška upravljačkog sustava za postrojenje otpadnih voda**

**Gostinski, Luka**

**Master's thesis / Diplomski rad**

**2015**

*Degree Grantor / Ustanova koja je dodijelila akademski / stručni stupanj:* **Josip Juraj Strossmayer University of Osijek, Faculty of Electrical Engineering, Computer Science and Information Technology Osijek / Sveučilište Josipa Jurja Strossmayera u Osijeku, Fakultet elektrotehnike, računarstva i informacijskih tehnologija Osijek**

*Permanent link / Trajna poveznica:* <https://urn.nsk.hr/urn:nbn:hr:200:408740>

*Rights / Prava:* [In copyright](http://rightsstatements.org/vocab/InC/1.0/) / [Zaštićeno autorskim pravom.](http://rightsstatements.org/vocab/InC/1.0/)

*Download date / Datum preuzimanja:* **2025-02-19**

*Repository / Repozitorij:*

[Faculty of Electrical Engineering, Computer Science](https://repozitorij.etfos.hr) [and Information Technology Osijek](https://repozitorij.etfos.hr)

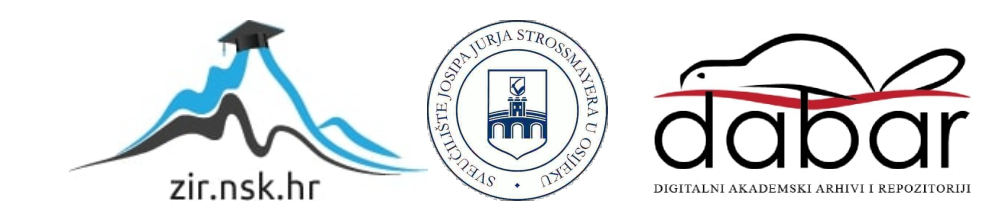

SVEUČILIŠTE JOSIPA JURJA STROSSMAYERA U OSIJEKU

## **ELEKTROTEHNIČKI FAKULTET**

**Sveučilišni studij** 

# PROGRAMSKA PODRŠKA UPRAVLJAČKOG SUSTAVA ZA POSTROJENJE OTPADNIH VODA

**Diplomski rad** 

**Luka Gostinski** 

Potpis studenta:

# SADRŽAJ:

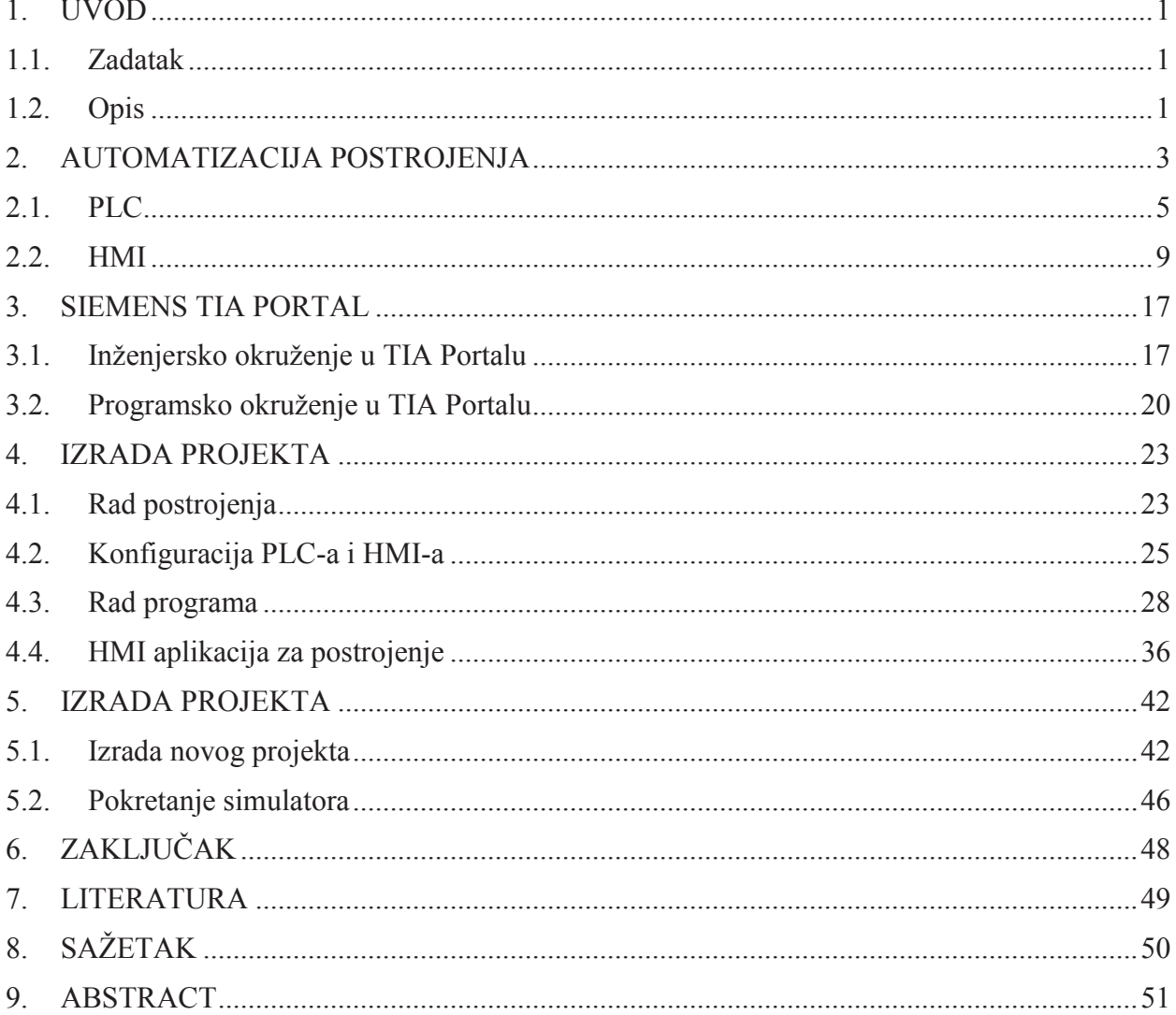

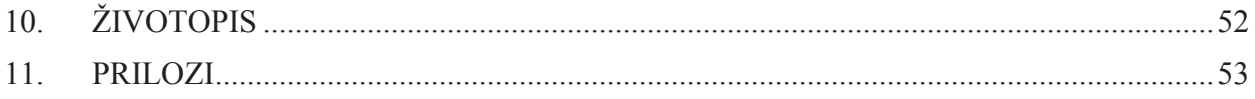

### **8. SAŽETAK**

Ovaj diplomski rad predstavlja primjer kako izraditi projekt postrojenja pomoću Siemens TIA Portala. Opisuje na koji način se programira programirljivi logički upravljač, te na koji način se izrađuje nadzorna-upravljačka aplikacija. Program postrojenja otpadnih voda izrađen je kombinacijom tri programska jezika za programiranje PLC-a (FBD, STL i LAD). Postrojenjem je omogućeno upravljanje u automatskom režimu i ručnom režimu. U ručnom režimu operater upravlja ventilima i motorima po želji, no da bi motori radili moraju biti uključena barem dva ventila. U automatskom režimu omogućena je kontrola brzine motora pomoću PID regulatora. PID regulator napravljen je pomoću gotove funkcije koju nudi TIA Portal. Vizualizacija, nadzor i upravljanje postrojenjem podijeljeni su na više ekrana (Postrojenje, Motori, Ventili, Alarmi, Dijagrami). Ovim je ostvarena programska podrška upravljanja za postrojenje otpadnih voda.

### **Ključne riječi: automatika, PLC, HMI, otpadne vode, upravljačka rješenja**

### **9. ABSTRACT**

This thesis is example of how to create project for facility in Siemens TIA Portal. Describe how to create program for programmable logic controller PLC, and how to create humanmachine interface HMI. Program for wastewater facility is built in combination of three programing languages (FBD, STL and LAD) for PLC. It is possible to control wastewater facility in two types of control, automatic and manual. Operater in manual control can control valves and pump motors, but in order to control pump he need to activate two valves. In automatic control it is possible to control speed of pump with PID regulators. PID controllers are made in TIA Portal and their function is used in wastewater facility program. Human-machine interface is divided in more screens for better use. When the program for PLC and HMI is created, result is a full program support for wastewater facility.

### **Keywords: automation, PLC, HMI, waste-water treatment, control solutions**